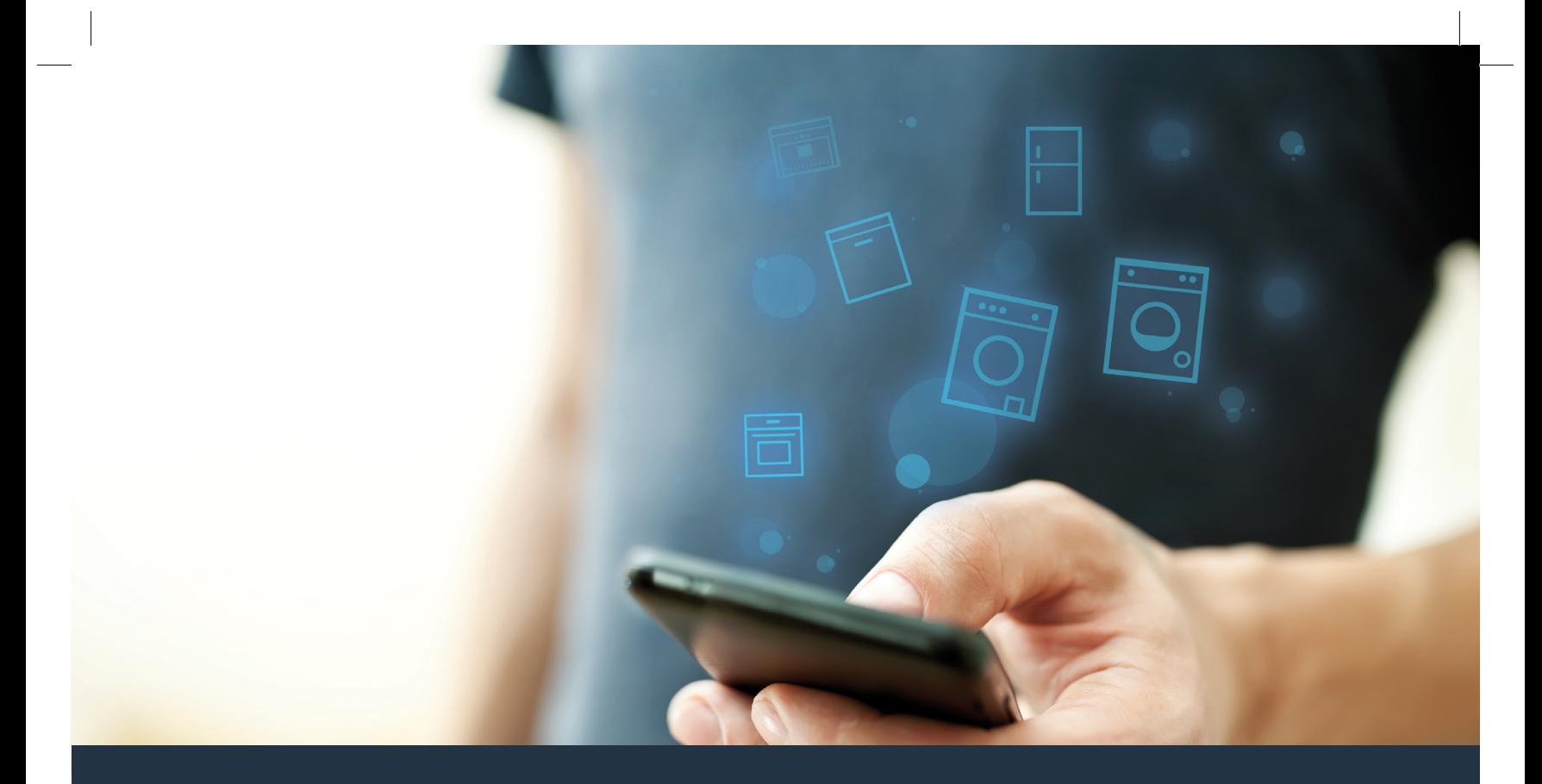

# Connectez votre lave-linge – à l'avenir.

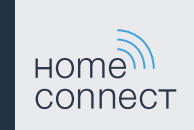

# Home Connect. Une appli pour tout.

Home Connect est la première appli qui lave et sèche, qui rince, qui cuit, qui fait du café et qui regarde dans le réfrigérateur. Différents appareils ménagers, différentes marques – Home Connect les met en réseau et vous rend mobile.

Concrètement, de nombreuses nouvelles possibilités s'offrent ainsi à vous et vous facilitent la vie. Profitez de services confortables, découvrez des offres d'informations futées et effectuez tout simplement vos tâches ménagères via votre smartphone ou votre tablette. En bref : bienvenue dans une nouvelle façon d'appréhender le quotidien.

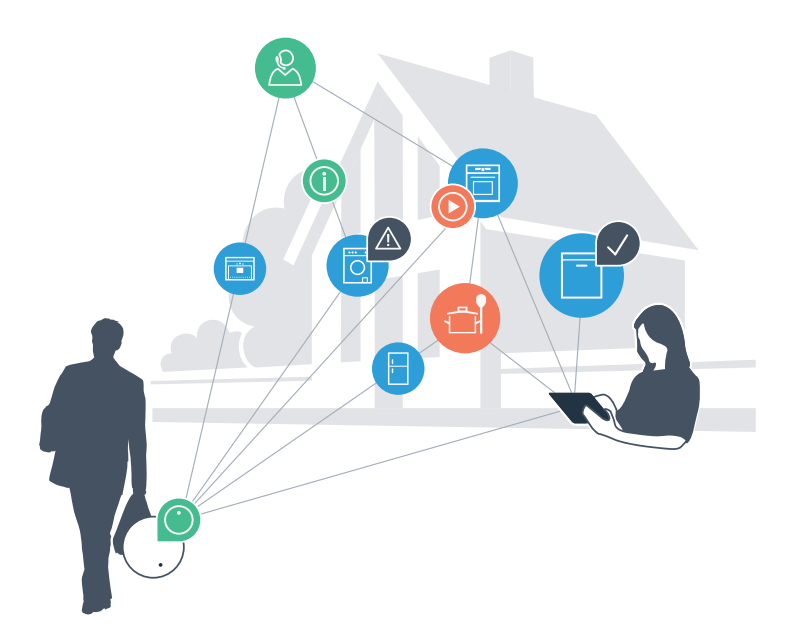

# Votre nouvelle liberté lau quotidien.

#### Plus confortable.

Avec Home Connect, vous commandez vos appareils ménagers quand vous le voulez, où vous le voulez. Tout simplement et de manière intuitive via votre smart phone ou votre tablette. Vous évitez ainsi les détours et les temps d'attente et vous avez tout simplement plus de temps pour les choses qui comptent vraiment à vos yeux.

### Plus facile.

Procédez simplement aux réglages de commande tels que les bips sonores ou des programmes individuels dans l'appli sur l'écran tactile bien structuré. C'est encore plus facile et plus précis que sur l'appareil lui-même, et vous bénéficiez de toutes les données, des modes d'emploi et de nombreux clips vidéo d'instruction direc tement à portée de main.

#### Plus en réseau.

Laissez -vous inspirer et découvrez de nombreuses offres supplémentaires parfaitement adaptées à vos appa reils : collections de recettes, astuces d'utilisation des appareils et bien plus encore. Vous pouvez à tout moment commander des accessoires compatibles en quelques clics.

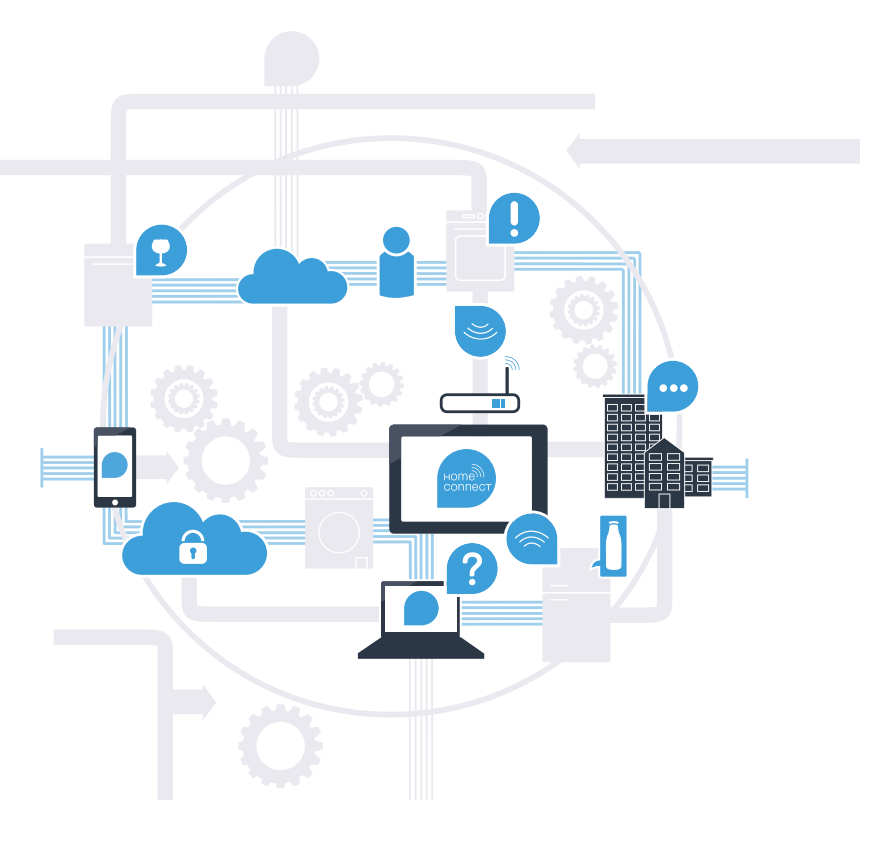

## Home Connect décuple les capacités de votre lave-linge

Commandez dès aujourd'hui votre lave-linge d'où que vous soyez et donnez-vous plus de temps pour les choses qui vous tiennent à cœur ! Comment connecter votre lave-linge avec l'appli Home Connect porteuse d'avenir et bénéficier de nombreux avantages, c'est ce que vous découvrirez dans les pages suivantes. Vous trouverez toutes les informations nécessaires sur Home Connect sur www.home-connect.com

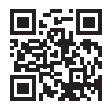

### De quoi avez-vous besoin pour connecter votre lave-linge à Home Connect ?

- Votre smartphone ou votre tablette est équipé(e) de la version la plus récente du système d'exploitation.
- Vous avez accès au réseau domestique (WLAN) là où est installé le lave-linge. Nom et mot de passe de votre réseau domestique (WLAN) :

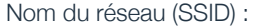

Mot de passe (clé) :

- Le réseau domestique est connecté à Internet et la fonction WLAN est activée.
- Votre lave-linge est sorti de son emballage et raccordé.

# Étape 1 : configurez l'appli Home Connect

A Sur votre smartphone ou votre tablette, ouvrez l'App Store (pour les appareils Apple) ou Google Play Store (pour les appareils Android).

B Saisissez le critère de recherche « Home Connect ».

C Sélectionnez l'appli Home Connect et installez-la sur votre smartphone ou votre tablette.

D Démarrez l'appli et configurez votre accès Home Connect. L'appli vous guide alors dans le processus d'enregistrement. Notez ensuite votre adresse e-mail et votre mot de passe.

#### Données d'accès à Home Connect :

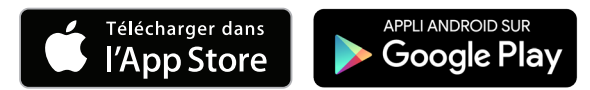

Veuillez vérifier la disponibilité à l'adresse www.home-connect.com

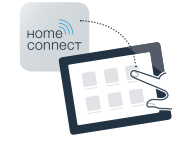

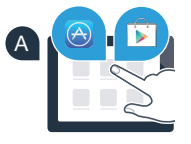

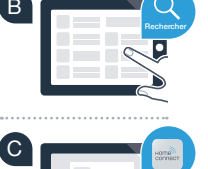

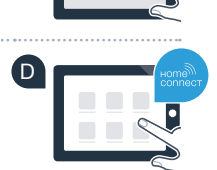

E-mail : Mot de passe :

### Étape 2 (première mise en service) : connectez votre lave-linge au réseau domestique (WLAN)

B Vérifiez si le routeur de votre réseau domestique dispose d'une fonction WPS (connexion automatique). (Vous trouverez les informations à ce sujet dans le manuel de votre routeur.)

C Votre routeur dispose-t-il d'une fonction WPS (connexion automatique) ?

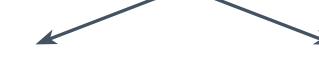

Votre routeur possède-t-il une fonction WPS ? **Passez alors à l'étape 2.1 – connexion automatique (WPS).**

A Connectez le lave-linge et allumez-le.

ou Votre routeur ne dispose pas de fonction WPS ou vous ne le savez pas ? **Passez alors à l'étape 2.2 – connexion manuelle (mode professionnel).**

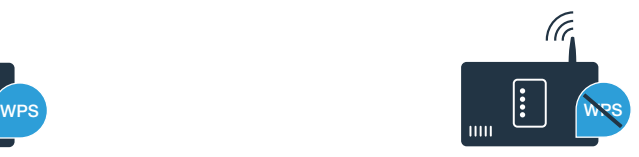

### **Étape 2.1 :** connexion automatique de votre lave-linge à votre réseau domestique (WLAN)

- A Appuyez sur la touche **« Départ à distance »** pendant 3 secondes. **« Aut »** (connexion automatique) apparaît dans le bandeau de commande.
	- B Sélectionnez la touche **« Départ/Pause »** pour démarrer la procédure de connexion.
- C Dans les 2 minutes qui suivent, activez la fonction WPS sur le routeur de votre réseau domestique. (Certains routeurs possèdent par exemple un bouton WPS/WLAN. Vous trouverez des informations à ce sujet dans le manuel de votre routeur.)
- D Lorsque la connexion est réussie, **« con »** (connecté) apparaît dans le bandeau de commande et le symbole **« »** s'allume. **Passez alors directement à l'étape 3.**

**« Err »** (erreur) apparaît dans le bandeau de commande. La connexion n'a pas pu être établie dans les 2 minutes. Vérifiez si le lave-linge se trouve dans le périmètre de portée de votre réseau domestique (WLAN) et répétez la procédure le cas échéant ou connectezvous manuellement à l'étape 2.2.

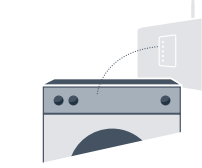

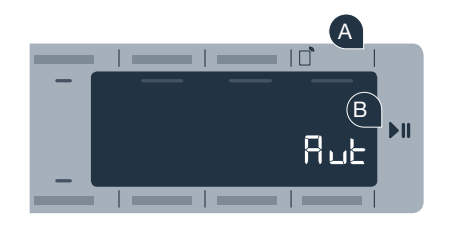

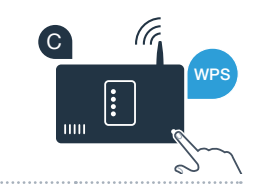

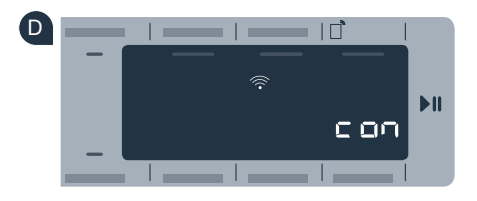

**?**

# **Étape 2.2 :** connexion manuelle de votre lave-linge à votre réseau domestique (WLAN)

Pour la connexion manuelle, votre lave-linge configure son propre réseau WLAN (point d'accès) auquel vous vous connectez avec votre smartphone ou votre tablette.

- A Appuyez sur la touche **« Départ à distance »** pendant 3 secondes. **« Aut »** (connexion automatique) apparaît dans le bandeau de commande.
	- B Tournez le sélecteur de programme sur la position 2. **« SAP »** (connexion manuelle) apparaît dans le bandeau de commande.
- C Sélectionnez la touche **« Départ/Pause »** pour démarrer la procédure de connexion.
- D Votre lave-linge a configuré son propre réseau WLAN (SSID) **« HomeConnect »** auquel vous allez pouvoir accéder depuis votre smartphone ou votre tablette.
	- Pour ce faire, passez au menu de réglage général de votre smartphone ou de votre tablette et ouvrez le menu de réglage WLAN.

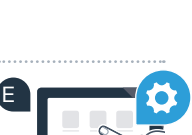

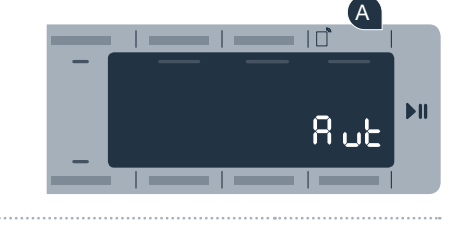

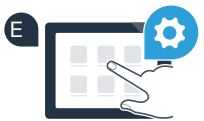

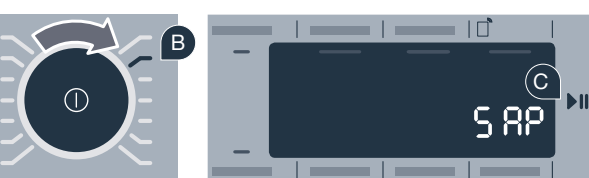

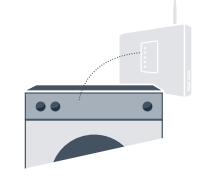

- F Connectez votre smartphone ou votre tablette au réseau WLAN (SSID) **« HomeConnect »** (le mot de passe WLAN [clé] est « HomeConnect »). La procédure de connexion peut durer jusqu'à 60 secondes !
- G Une fois la connexion établie, ouvrez l'appli Home Connect sur votre smartphone ou votre tablette.
- H L'appli recherche votre lave-linge pendant quelques secondes. Une fois que le lave-linge a été trouvé, saisissez le nom du réseau (SSID) et le mot de passe (clé) de votre réseau domestique (WLAN) dans les champs correspondants.
	- I Appuyez ensuite sur **« Transmettre à l'appareil ménager »**.

Lorsque la connexion est réussie, « **con** » (connecté) apparaît dans le bandeau d'affichage. **Passez alors à l'étape 3.**

**« Err »** (erreur) apparaît dans le bandeau de commande.

La connexion n'a pas pu être établie dans les 5 minutes. Vérifiez si le lave-linge se trouve dans le périmètre de portée de votre réseau domestique (WLAN) et répétez la procédure le cas échéant.

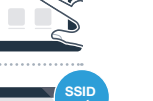

**WLAN**

**CLÉ**

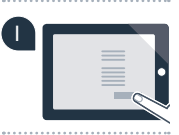

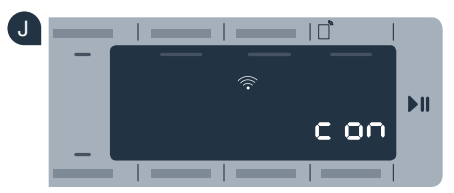

**?**

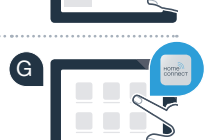

F

H

# Étape 3 : connectez votre lave-linge à l'appli Home Connect

- A Si vous ne vous trouvez plus dans les réglages Home Connect, appuyez sur la touche **« Départ à distance »** pendant 3 secondes afin d'accéder de nouveau au menu.
- B Tournez le sélecteur de programme sur la position 3. **« APP »**  (connexion avec l'appli) apparaît dans le bandeau de commande.
- C Sélectionnez la touche **« Départ/Pause »** pour démarrer la procédure de connexion.
- D Prenez en main votre smartphone ou votre tablette. Sélectionnez **« Connecter »** dans l'appli Home Connect dès que votre nouvel appareil ménager y est affiché.
- E Si le lave-linge ne s'affiche pas automatiquement, appuyez sur **« Rechercher l'appareil ménager »** puis sur **« Connecter l'appareil ménager »**.
- Suivez les dernières instructions de l'appli pour achever la procédure.
- G Si votre lave-linge s'est correctement connecté à l'appli, **« con »** (connecté) apparaît dans le bandeau de commande.
	- Vous pouvez quitter les réglages en appuyant brièvement sur la touche **« Départ à distance »**.

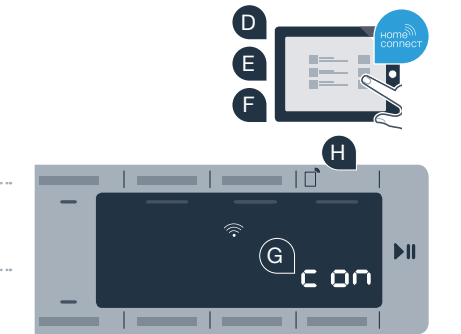

B

 $\rm{c}$ 

A

I Appuyez brièvement sur la touche **« Départ à distance »** afin de pouvoir démarrer un programme via l'appli Home Connect.

### **Vous avez connecté votre lave-linge avec succès. Profitez maintenant de tous les avantages de l'appli Home Connect !**

**« Err »** (erreur) apparaît dans le bandeau de commande. Assurez-vous que votre smartphone ou votre tablette figure bien dans le réseau domestique (WLAN). Répétez les actions de l'étape 3.

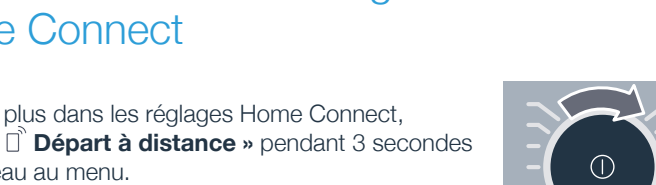

**?**

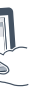

# Le futur a déjà commencé chez vous.

Saviez-vous qu'il existe aussi d'autres appareils ménagers dotés de la fonction Home Connect ? Vous pouvez ainsi à l'avenir, en plus de votre lave-linge, commander et utiliser également des séche-linges, des lave-linges, des réfrigérateurs, des machines à café ou des fours de fabricants européens sélectionnés. Informez-vous sur les travaux ménagers du futur et les nombreux avantages offerts par le foyer en réseau : www.home-connect.com

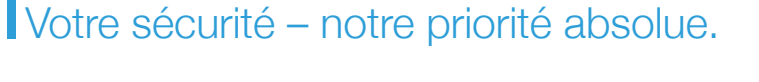

### Sécurité des données :

L'échange des données s'effectue toujours de manière cryptée. Home Connect satisfait des standards de sécurité très élevés et l'application est certifiée Trust IT par le TÜV. Vous trouverez de plus amples informations sur la protection des données sur le site www.home-connect.com

#### Sécurité de l'appareil :

Veuillez tenir compte des consignes de sécurité spécifiées dans la notice d'utilisation de votre appareil pour garantir un fonctionnement en toute sécurité avec la fonction Home Connect.

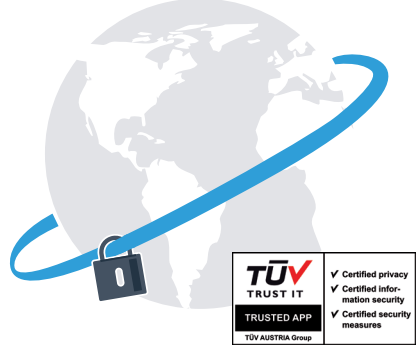

### Profitez de la liberté de concevoir votre quotidien comme bon vous semble.

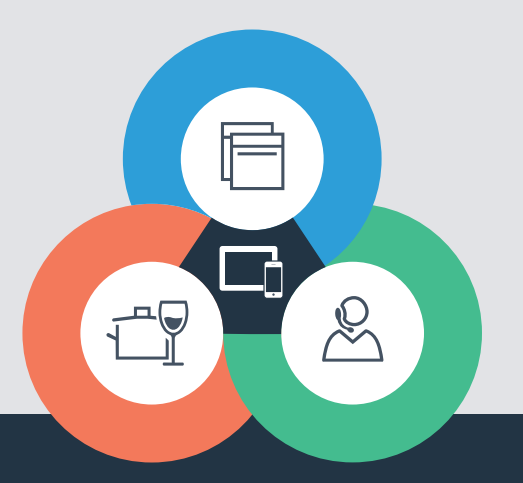

Vous avez des questions ou vous souhaitez contacter la ligne d'assistance Home Connect Service ? Visitez notre site www.home-connect.com

Home Connect est un service de la société Home Connect GmbH

Apple App Store et iOS sont des marques de la société Apple Inc. Google Play Store et Android sont des marques de la société Google Inc. Wi-Fi est une marque de la société Wi-Fi Alliance Le label de contrôle TÜV se base sur la certification par la société TÜV TRUST IT GmbH Groupe d'entreprises TÜV AUSTRIA

9001154134